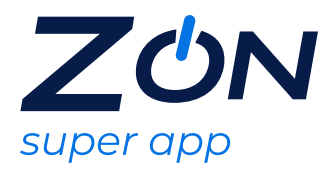

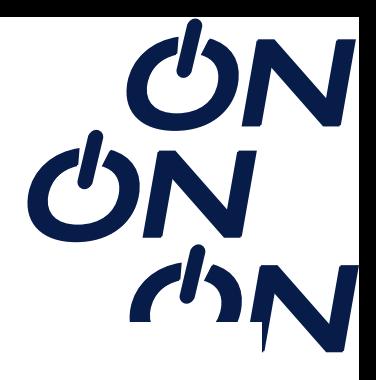

## **IPASS**

O iPass é o pioneiro da indústria em conectividade móvel global, garantindo acesso ilimitado ao conteúdo ilimitado em um número ilimitado de dispositivos com mais de 64 milhões de hotspots em aeroportos, hotéis, aviões e espaços públicos em mais de 160 países e territórios em todo o mundo.Após a escolha do Reserve Car , é enviada uma mensagem SMS e/ou e-mail com as instruções para resgate e prazo de validade.

O prazo de ativação do serviço é 30 dias, conforme orientações de resgate recebido no SMS e/ou e-mail e após ativação a utilização será de acordo com validade da oferta recebida.

# **Abrangência**

### Nacional.

### **Instruções para ativação da oferta**

- 1. Acessar o link https://seu.bz/ipnac e digitar o voucher;
- 2. Clicar em download e baixar o app do Ipass;
- 3. Clicar em "aceito" e concorda com os termos de uso;
- 4. Clicar em "iniciar" para receber o código de ativação;
- 5. Informar o e-mail e clicar em "continuar";
- 6. Clicar em inserir o código de ativação e informar o código enviado no e-mail;
- 7. Clicar em "permitir" para que o wi-fi do Ipass consiga localizar o usuário;
- 8. Selecionar e localizar a rede Ipass para iniciar a navegação;

### **Regras e Condições de Uso:**

Como me conectar?

Verifique se o seu Wi-Fi está ligado e, em seguida, certifique-se de que a intensidade do sinal, mostrada em barras, seja alta. Dependendo do seu dispositivo, você pode ver a intensidade do sinal nas configurações de Wi-Fi ou no próprio aplicativo iPass. Se a intensidade do sinal for baixa, tente alterar sua localização ou peça a um membro da equipe do local para mostrar a localização do ponto de acesso, para que você possa se aproximar.

Certifique-se de que o ponto de acesso é um local iPass, com o ícone iPass ao lado

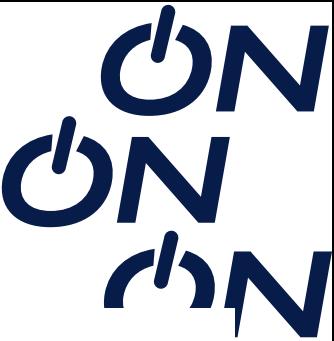

do nome (para dispositivos Android) ou "Verificar iPass" anotado com o nome da rede (para iPhones e iPads.) Se não houver um iPass- Hotspot ativado na vizinhança próxima e use o localizador de pontos de acesso para localizar o ponto mais próximo. Se você está tentando se conectar e há um problema, o aplicativo deve informar por que você não pode se conectar e o que fazer sobre isso. Às vezes, seu aplicativo pode dizer que você está em algum lugar onde você pode usar o iPass, mas você continua tendo problemas.

Se este for o caso, o ponto de acesso não está configurado corretamente. Se você ainda estiver tendo problemas para se conectar, relate o problema.

Envie seus detalhes para nós e podemos dar uma olhada para ver o que aconteceu.

Onde posso encontrar redes Ipass?

Hotspots onde você pode usar o iPass são mostrados no aplicativo. Nos dispositivos Android, os pontos de acesso do iPass são anotados com um ícone do iPass. Se você for um usuário de iPhone ou iPad, procure "Verificar iPass" na sua lista de redes. Toque em "Pontos de acesso próximos" e uma lista de pontos de acesso próximos, incluindo a distância da sua localização atual, será exibida em uma nova tela. Você também pode usar o navegador do iPass hotspot antes de viajar. Vá para o URL ou use o localizador de pontos de acesso no aplicativo para pesquisar por local atual, endereço, cidade ou código de aeroporto.

**Onde usar** https://seu.bz/ipnac